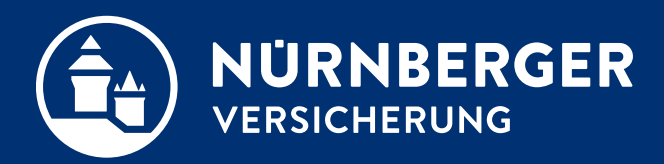

# **Einstellmöglichkeit Kundenordner**

**Anleitung für verschiedene Browser Nürnberg, 27.10.2022**

## **Einstellungen im Internet Explorer**

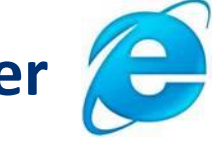

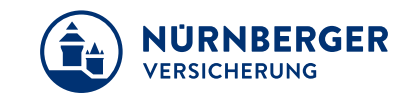

In der Symbolleiste "Angebot speichern" (**1**) anklicken.

Fenster öffnet sich, dann *Speichern unter* (**2**) wählen.

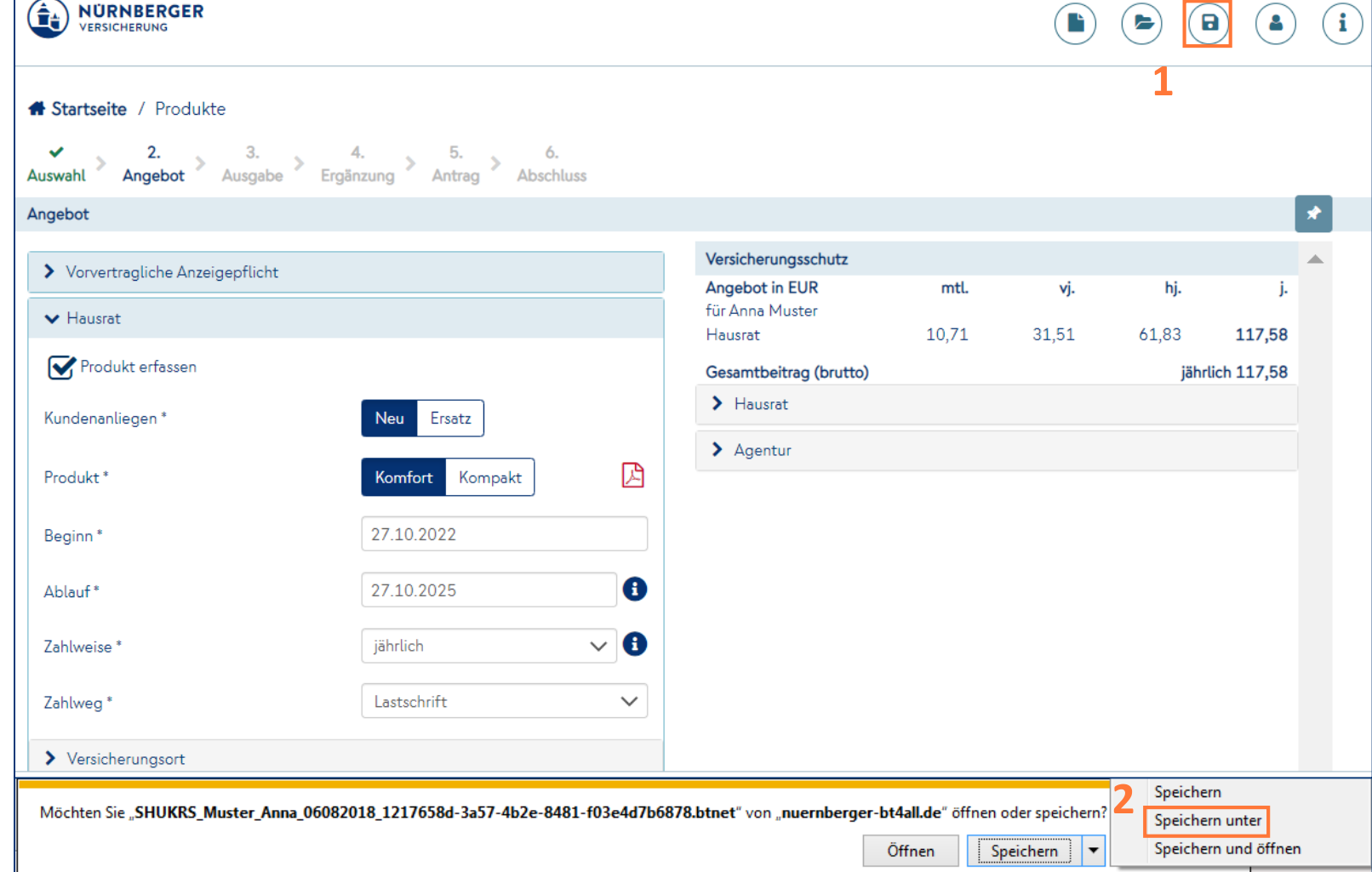

### **Einstellungen im Google Chrome**

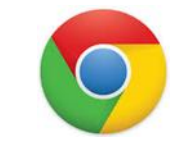

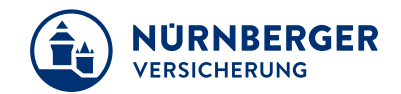

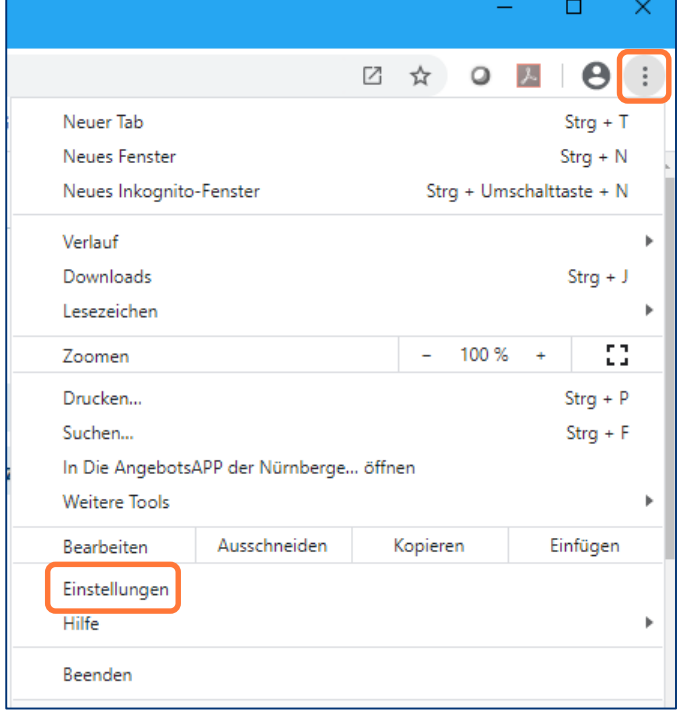

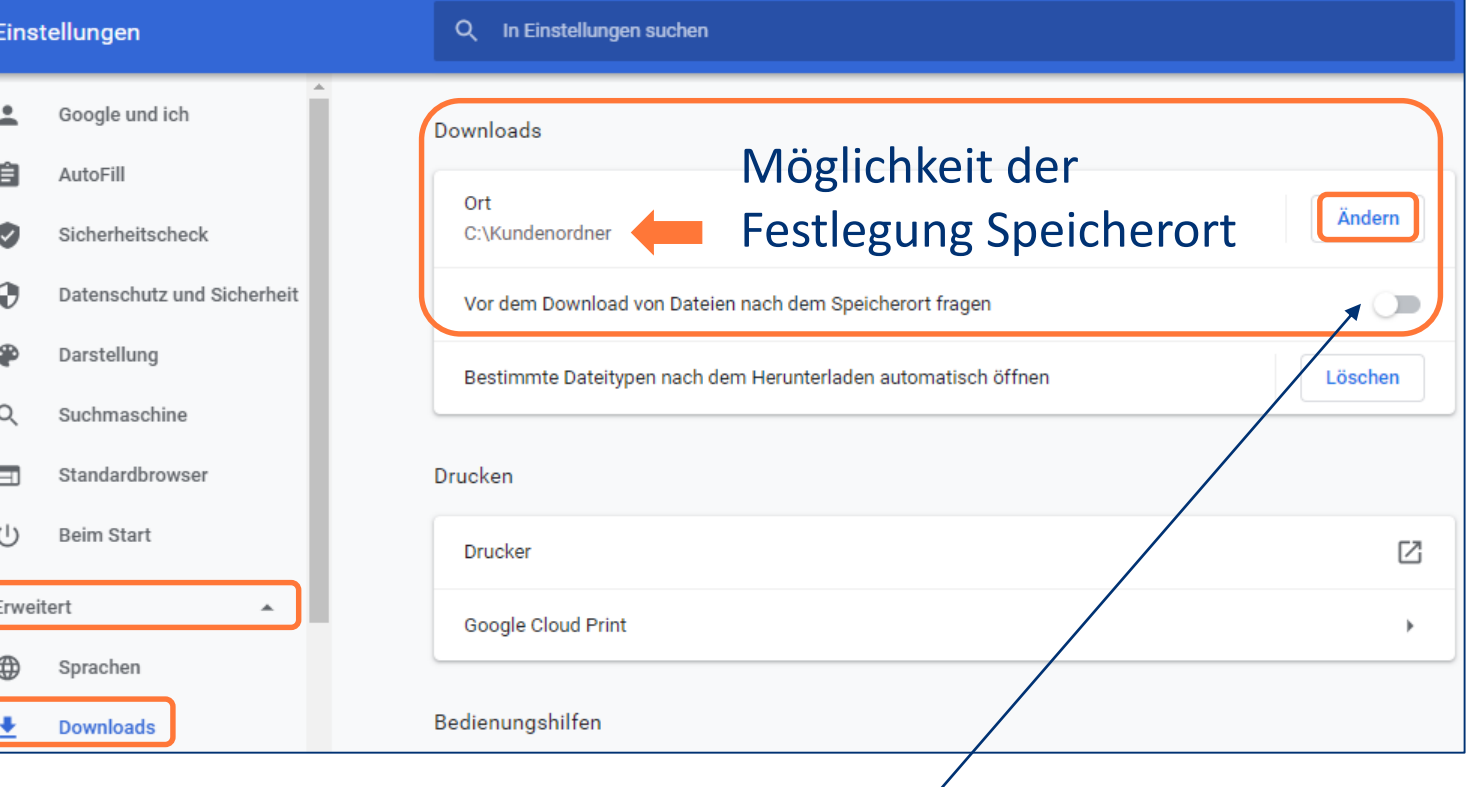

Mit dieser Option kann der Speicherort bei jedem Vorgang neu vergeben werden.

# **Einstellungen im Firefox**

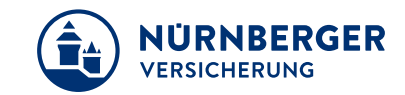

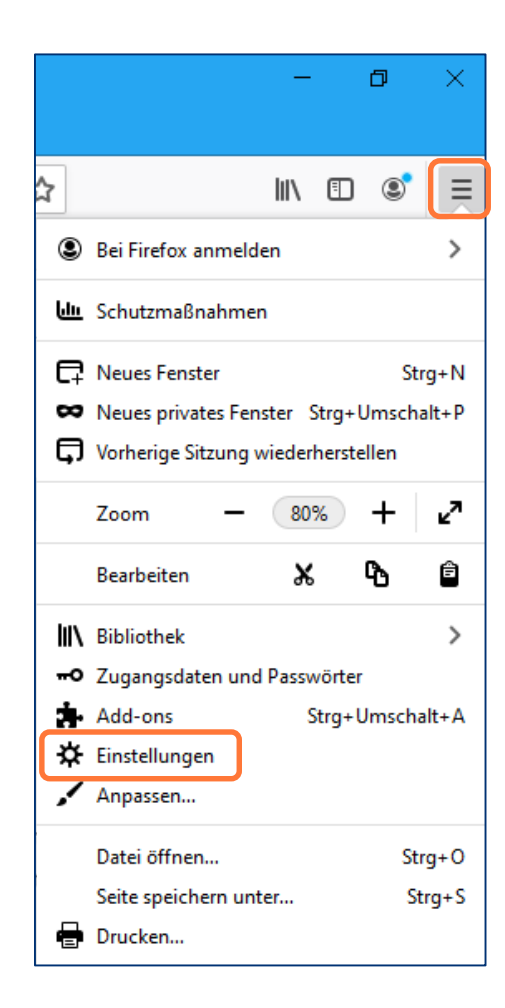

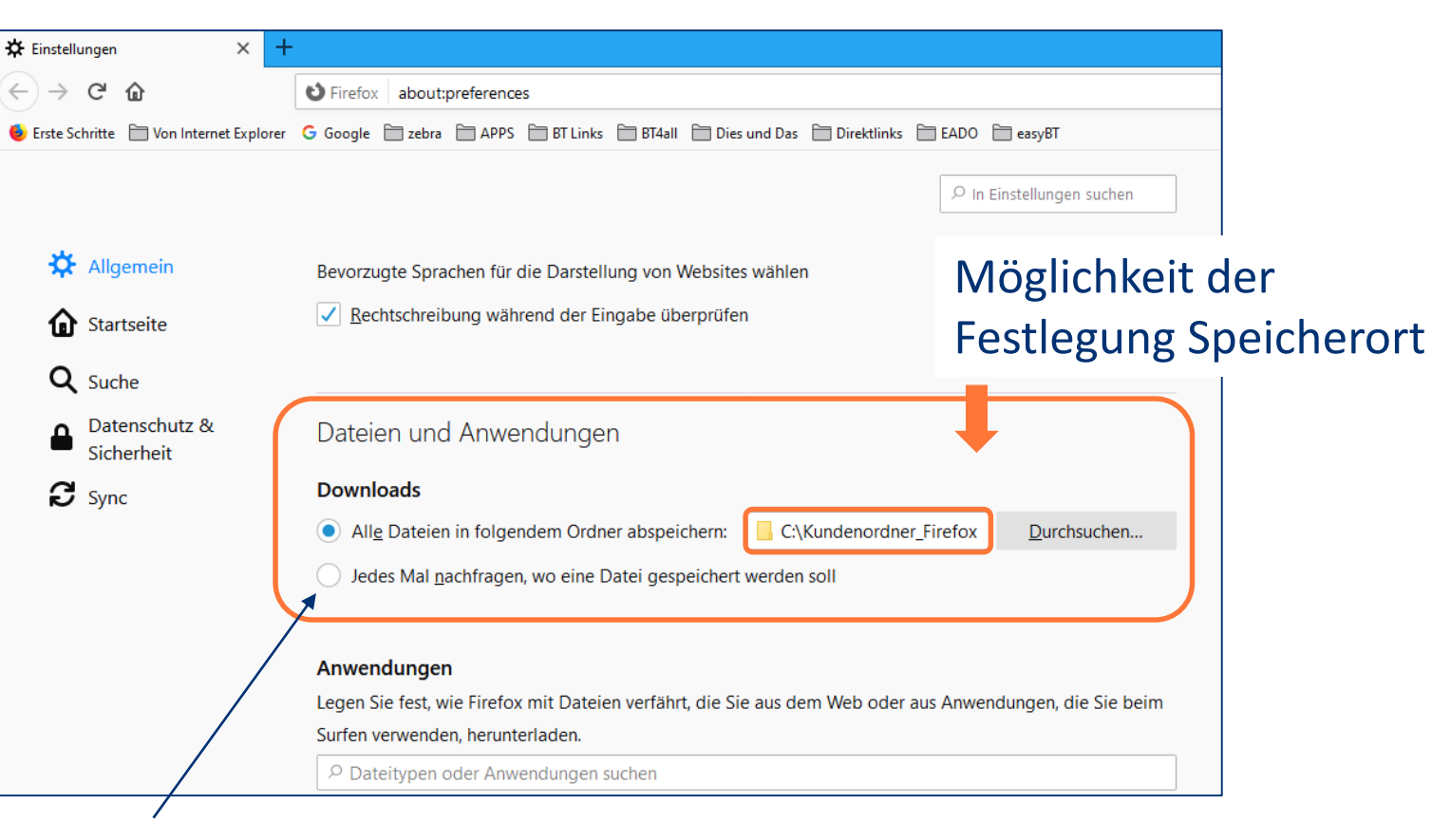

Mit dieser Option kann der Speicherort bei jedem Vorgang neu vergeben werden.

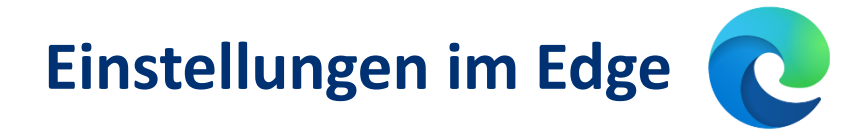

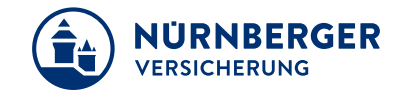

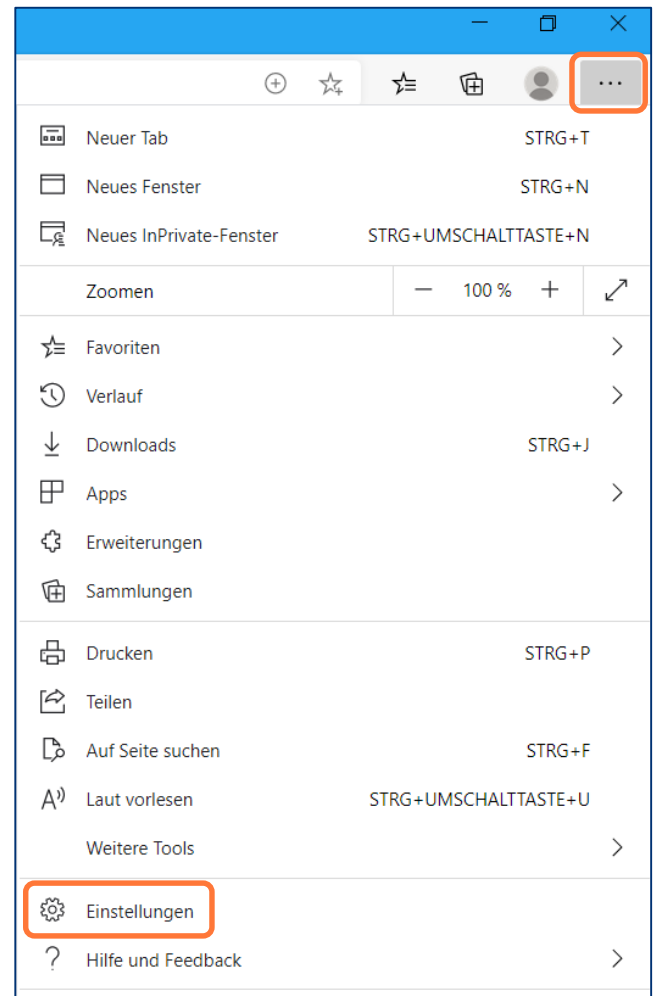

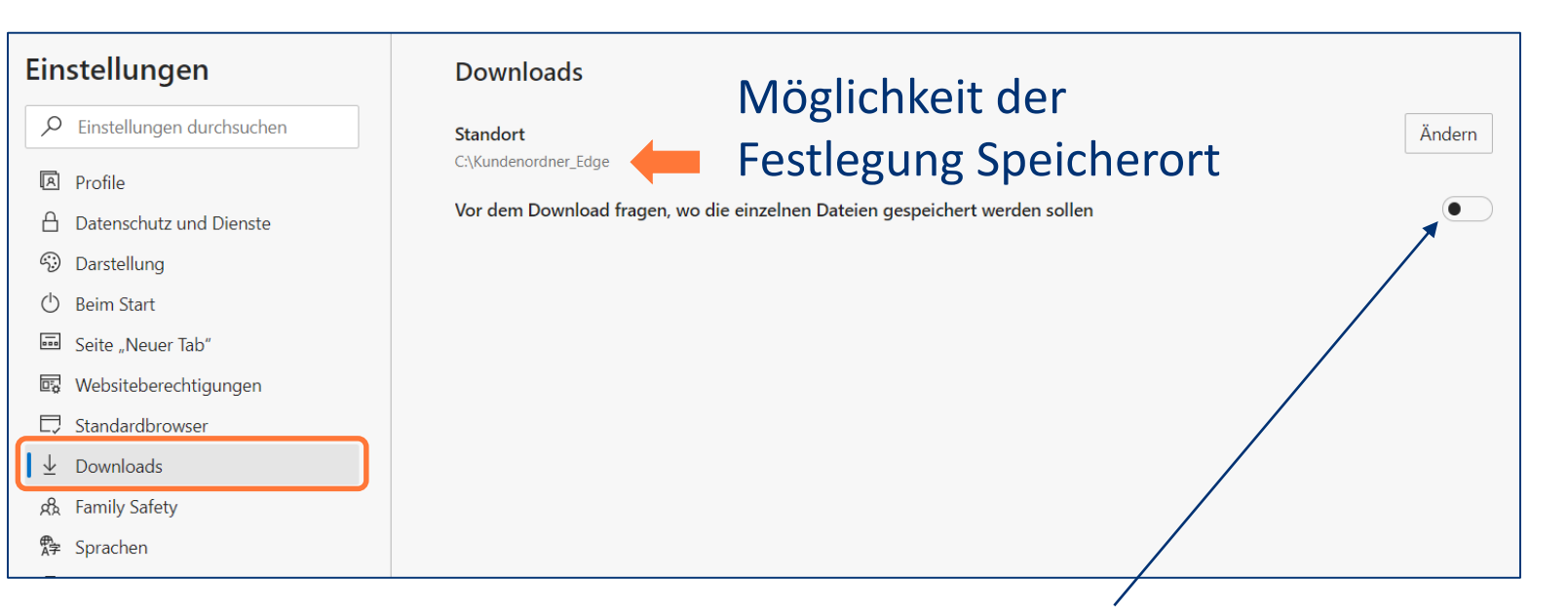

Mit dieser Option kann der Speicherort bei jedem Vorgang neu vergeben werden.

#### **Speichern Angebotsdaten (btnet-Datei)**

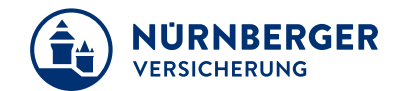

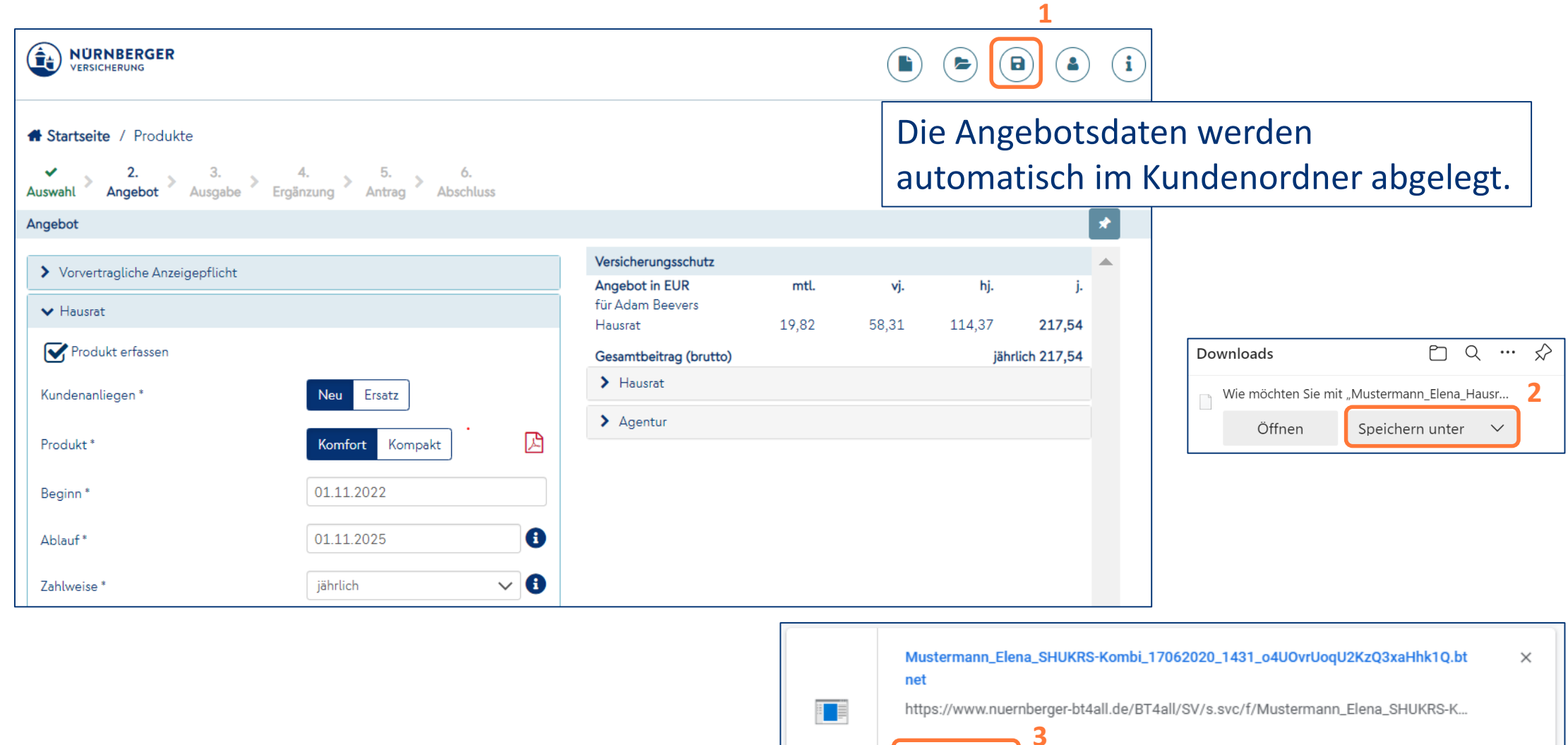

In Ordner zeigen

#### **Speichern Angebot/Antrag (PDF-Datei)**

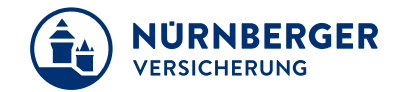

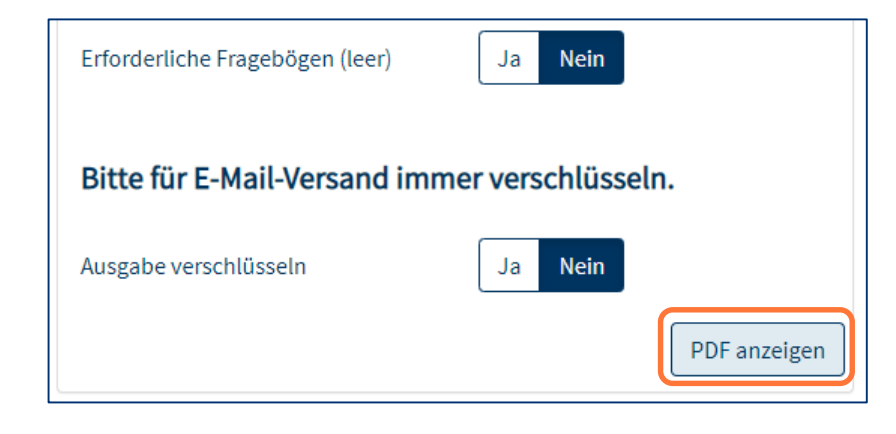

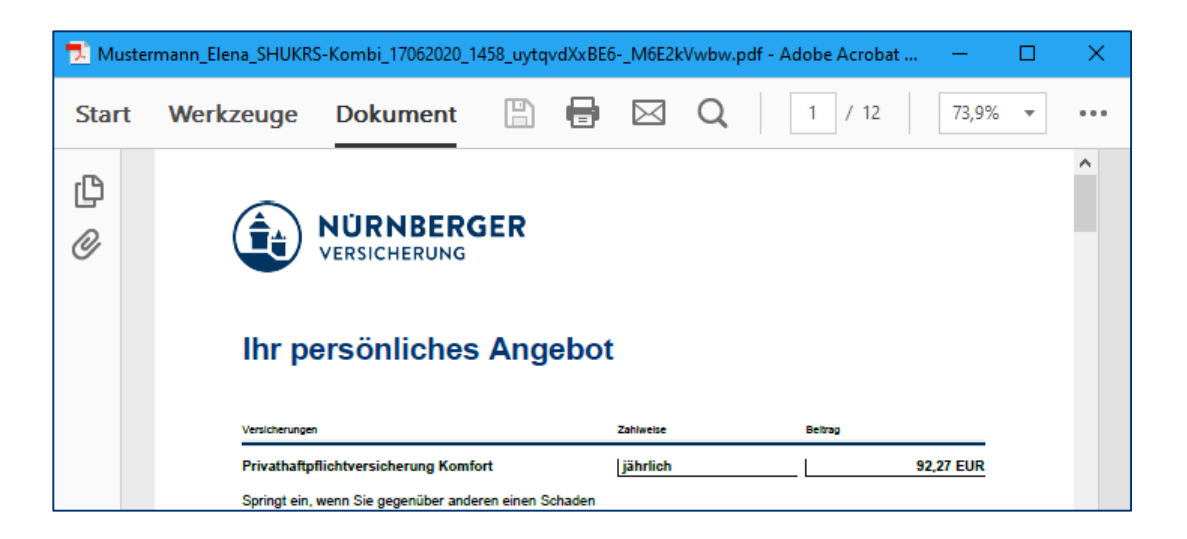

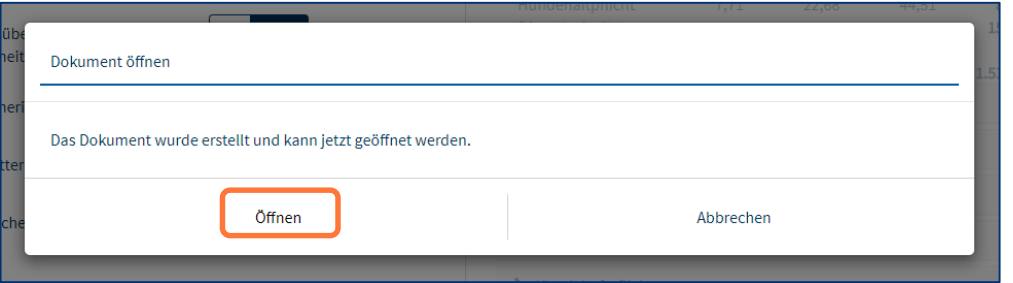

Das Angebot bzw. der Antrag wird automatisch im Kundenordner abgelegt.

#### **Ablage mit System – Dateiablage in Eigene Dokumente.**

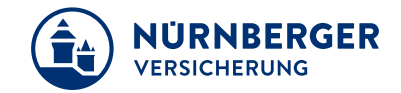

#### **Ablagesystematik Eigene Dokumente / Kundendaten / A-Z**

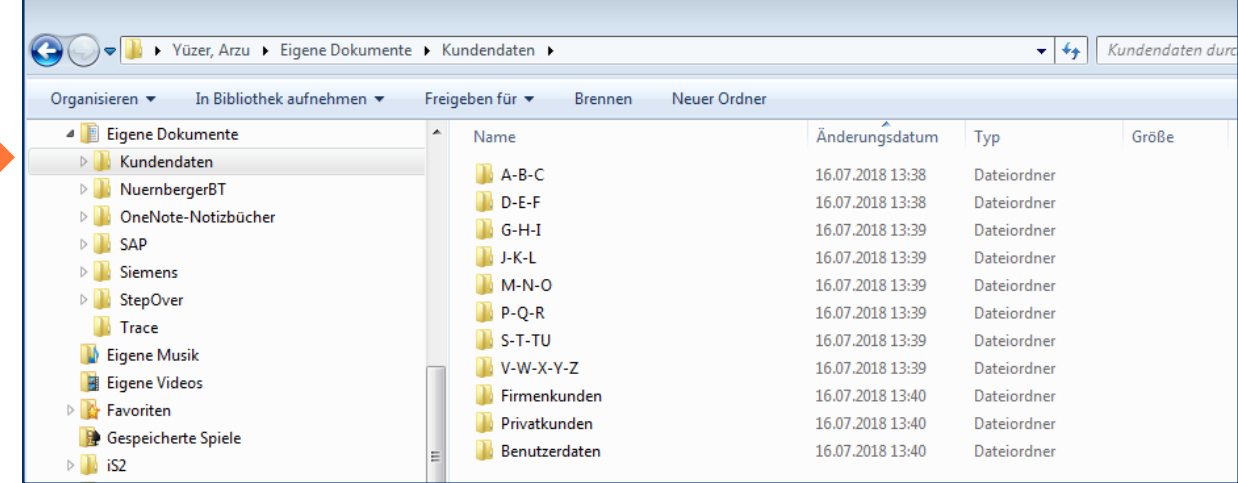

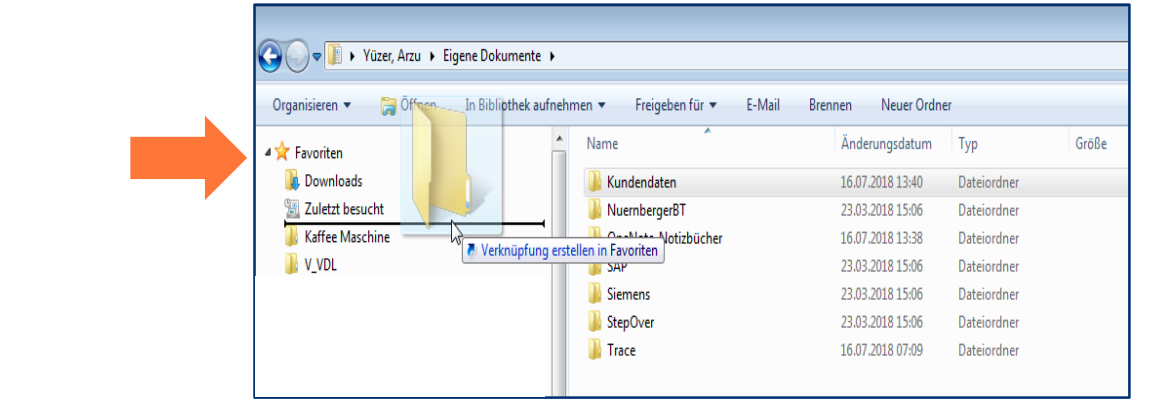

#### **Ablagesystematik**

**Ordner Kundendaten in Favoriten**